# **2012**

## Commissioni WEB Anno Scolastico 2011/12

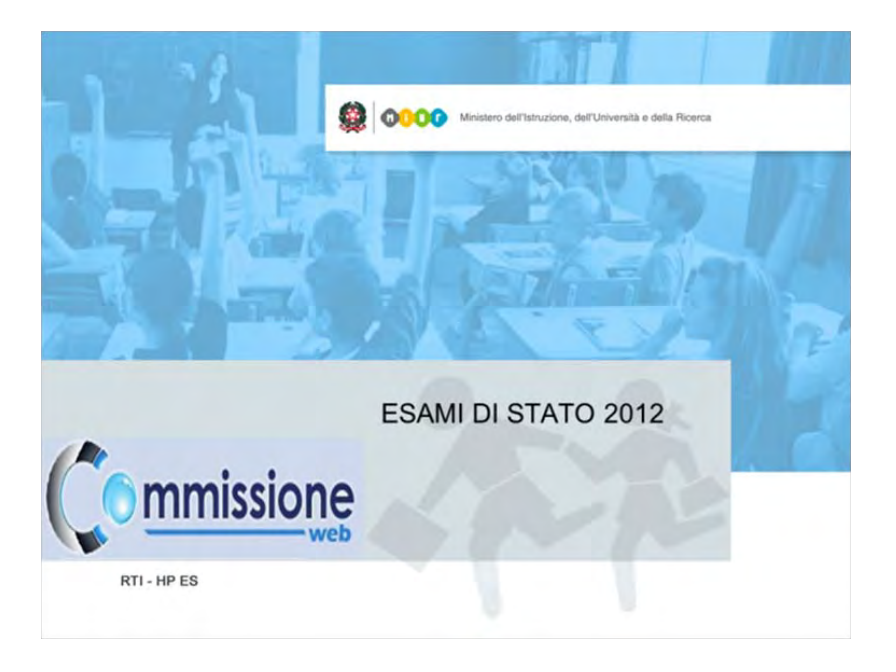

**Guida operativa per l'applicazione Commissioni WEB**

**Giugno 2012 ver1.0** 

## **INDICE**

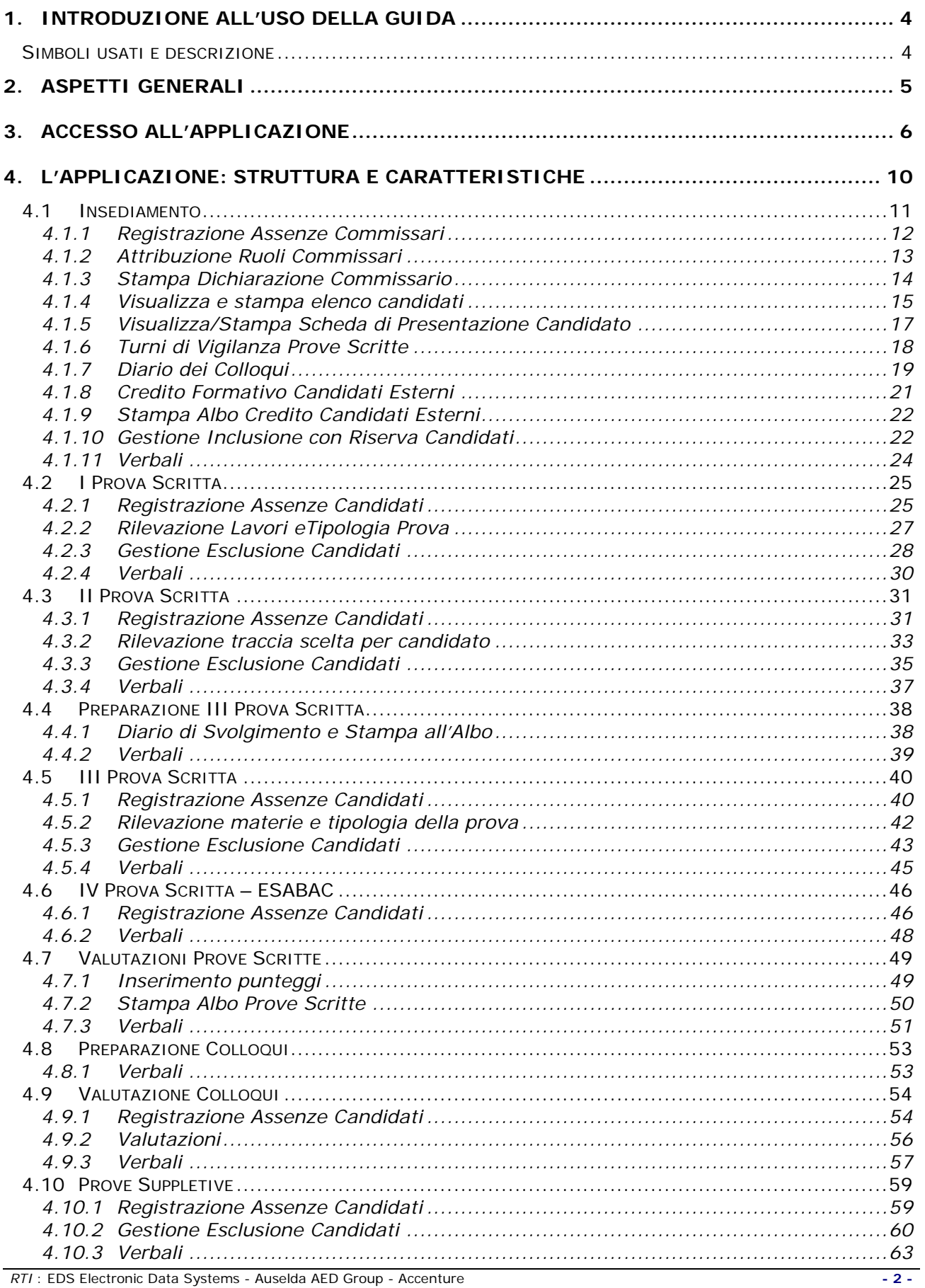

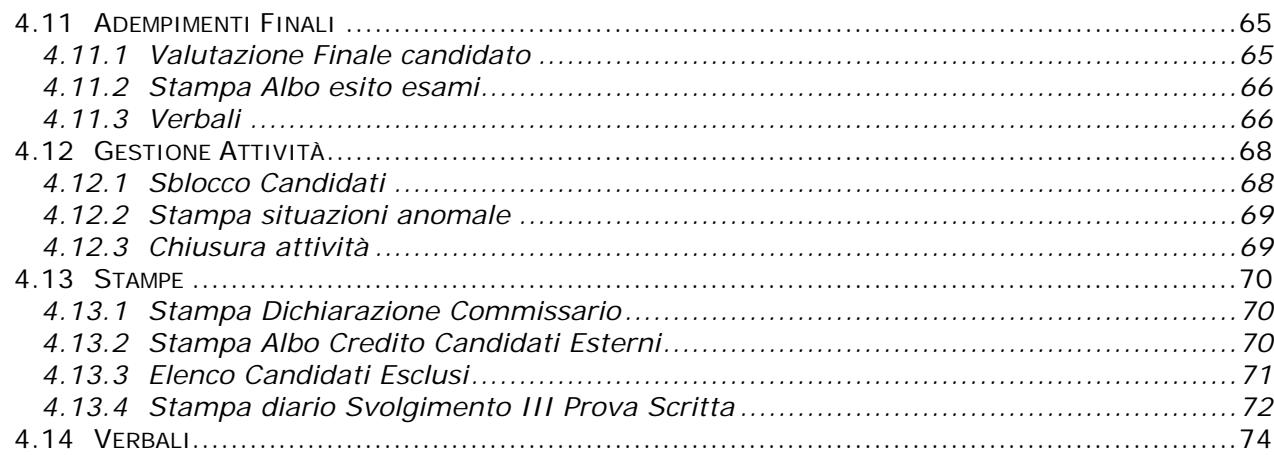

## <span id="page-3-0"></span>1. Introduzione all'uso della guida

La presente guida si propone come supporto alle Commissioni d'esame per l'utilizzo della procedura informatizzata denominata **Commissioni WEB**, relativamente agli Esami di Stato del secondo ciclo di studi.

#### <span id="page-3-1"></span>**Simboli usati e descrizione**

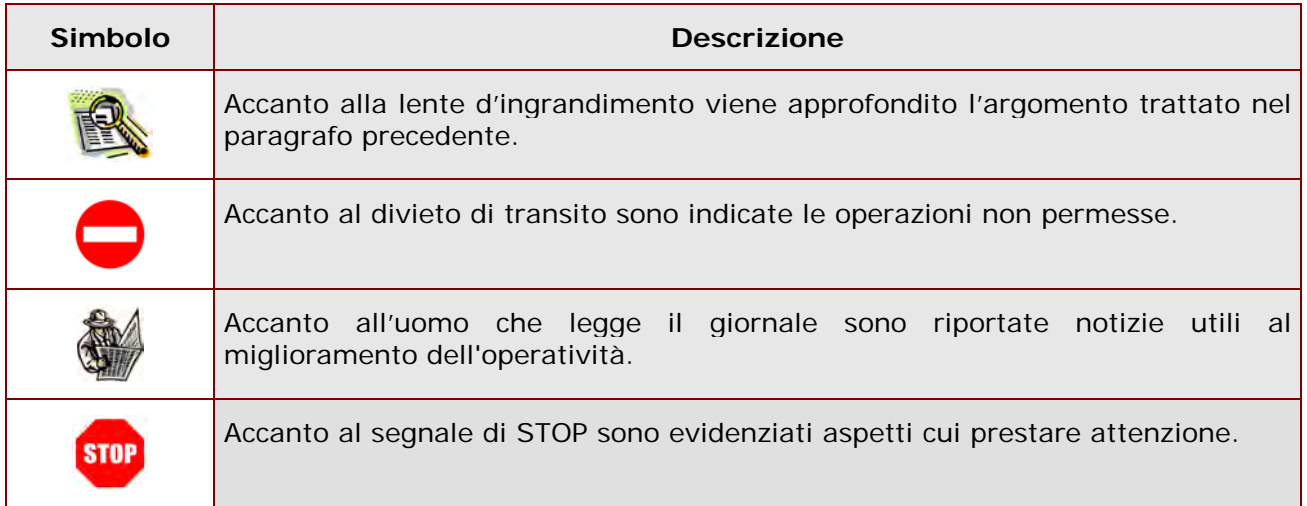

### <span id="page-4-0"></span>2. Aspetti generali

Da quest'anno, per gli esami di Stato, le commissioni potranno utilizzare sul sito istituzionale del MIUR un nuovo pacchetto software, **Commissioni WEB** (CW), realizzato per la gestione delle attività connesse.

Processo

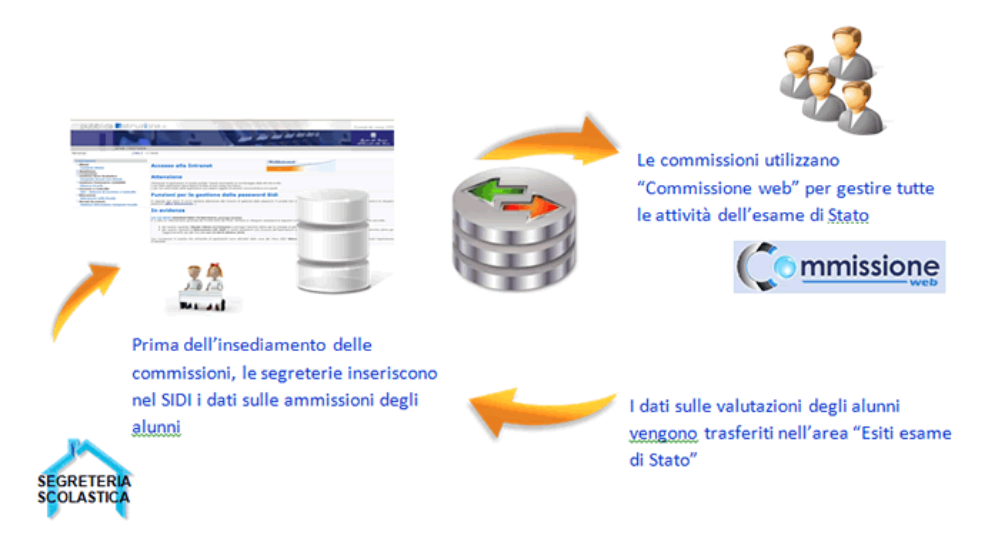

Il pacchetto consente la completa integrazione dei dati immessi dalle segreterie scolastiche sul SIDI con quelli inseriti dalle commissioni d'esame su "Commissione web".

Il processo si articola prima in ambiente SIDI poi su Internet in Commissione web. Le fasi:

1.Nella prima, cosiddetta fase di ammissione, le segreterie scolastiche inseriscono nel SIDI, area "Esiti esame di Stato", le informazioni sull'ammissione degli studenti. Rispetto allo scorso anno, dovranno inserire in modo distinto i crediti del terzo, quarto e quinto anno di corso.

2.Nella seconda fase, le commissioni d'esame, a partire dal loro insediamento e fino alla conclusione delle attività, utilizzano per registrare gli esiti degli esami, direttamente on line, il nuovo applicativo "Commissione web" disponibile all'interno di quest'area, che contiene già tutte le informazioni sui candidati ammessi.

Con la conclusione di questa fase, esplicitamente dichiarata dalle commissioni, le informazioni inserite sono automaticamente disponibili sul sistema SIDI, Area "Esiti esami di Stato", per le segreterie scolastiche.

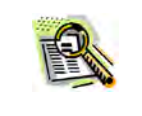

Le funzionalità sono messe a disposizione alle Commissioni degli Esami di Stato

**STOP** 

## <span id="page-5-0"></span>3. Accesso all'applicazione

"Commissione Web" – Le commissioni d'esame durante lo svolgimento delle attività saranno supportate dal nuovo applicativo in ambiente Web. L'accesso all'applicativo è possibile utilizzando le credenziali di POLIS.

L'accesso è presente sul portale istituzionale MIUR

http://www.istruzione.it/web/istruzione/esame-di-stato/commissione-web

E' necessaria un'Utenza POLIS abilitata all'applicazione ( l'abilitazione è predisposta dalla segreteria scolastica dopo il riconoscimento).

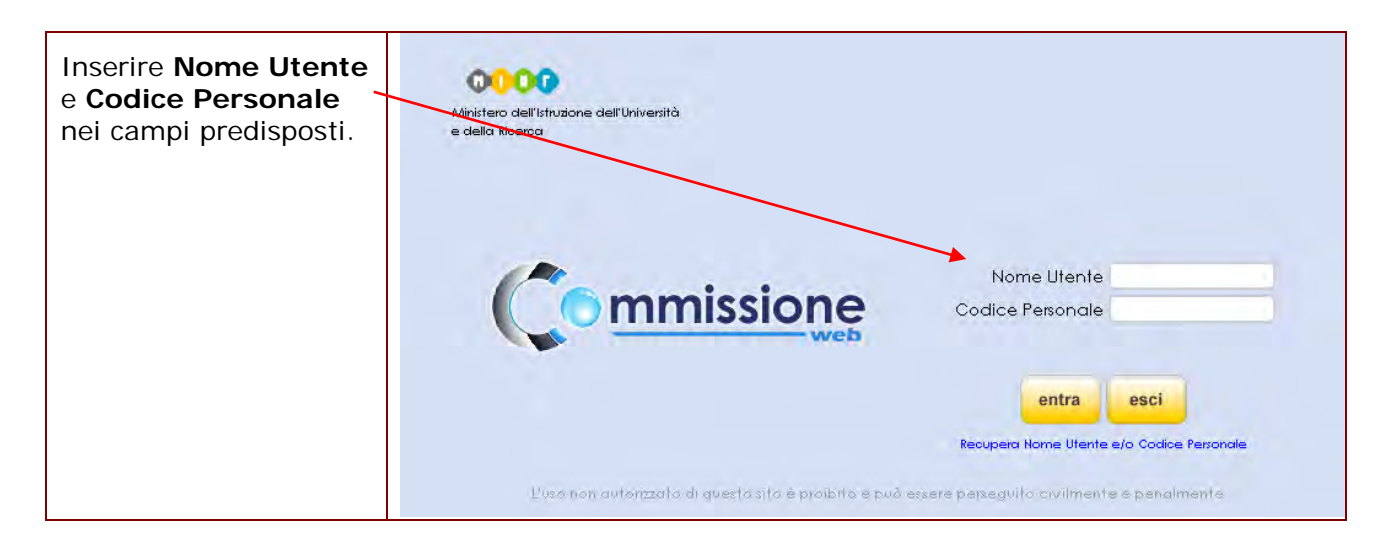

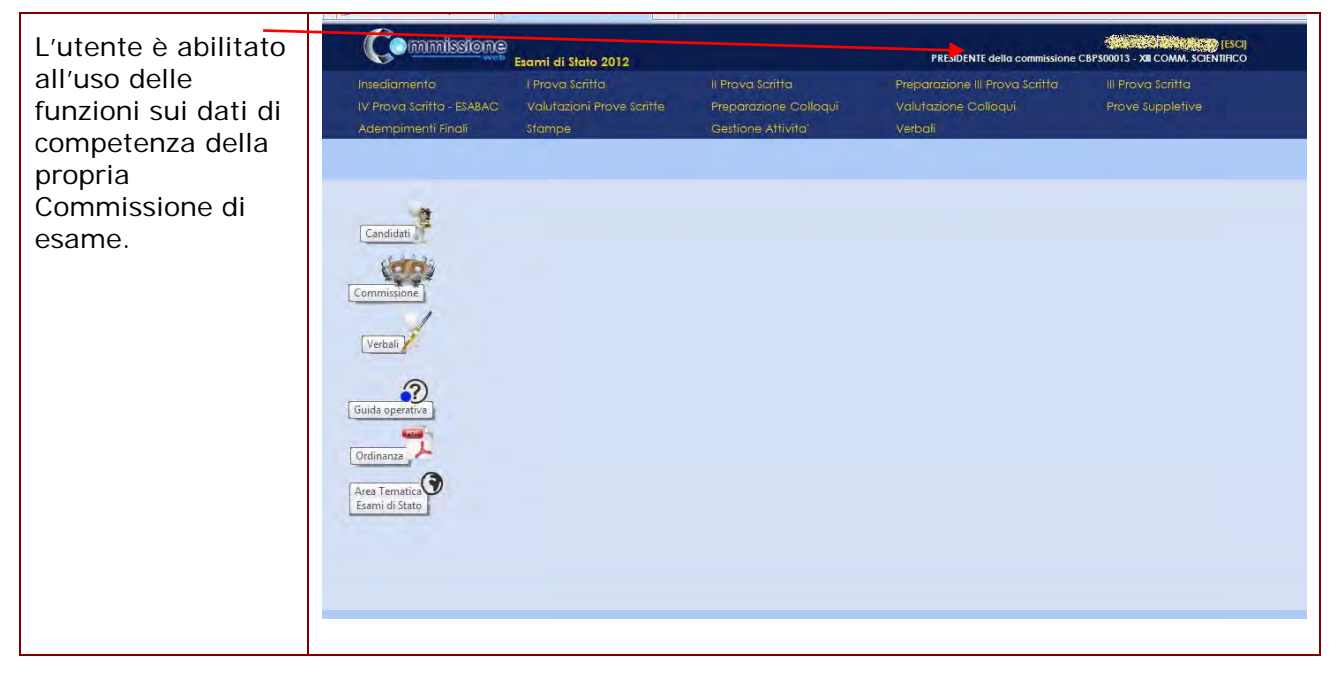

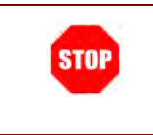

Il sistema presenta un'interfaccia di facile navigazione, che segue il diario delle operazioni d'esame della commissione, dalla Riunione plenaria di Insediamento alle Valutazioni finali. Ogni singola voce presenta un approfondimento puntuale con un ulteriore specifico sottomenu.

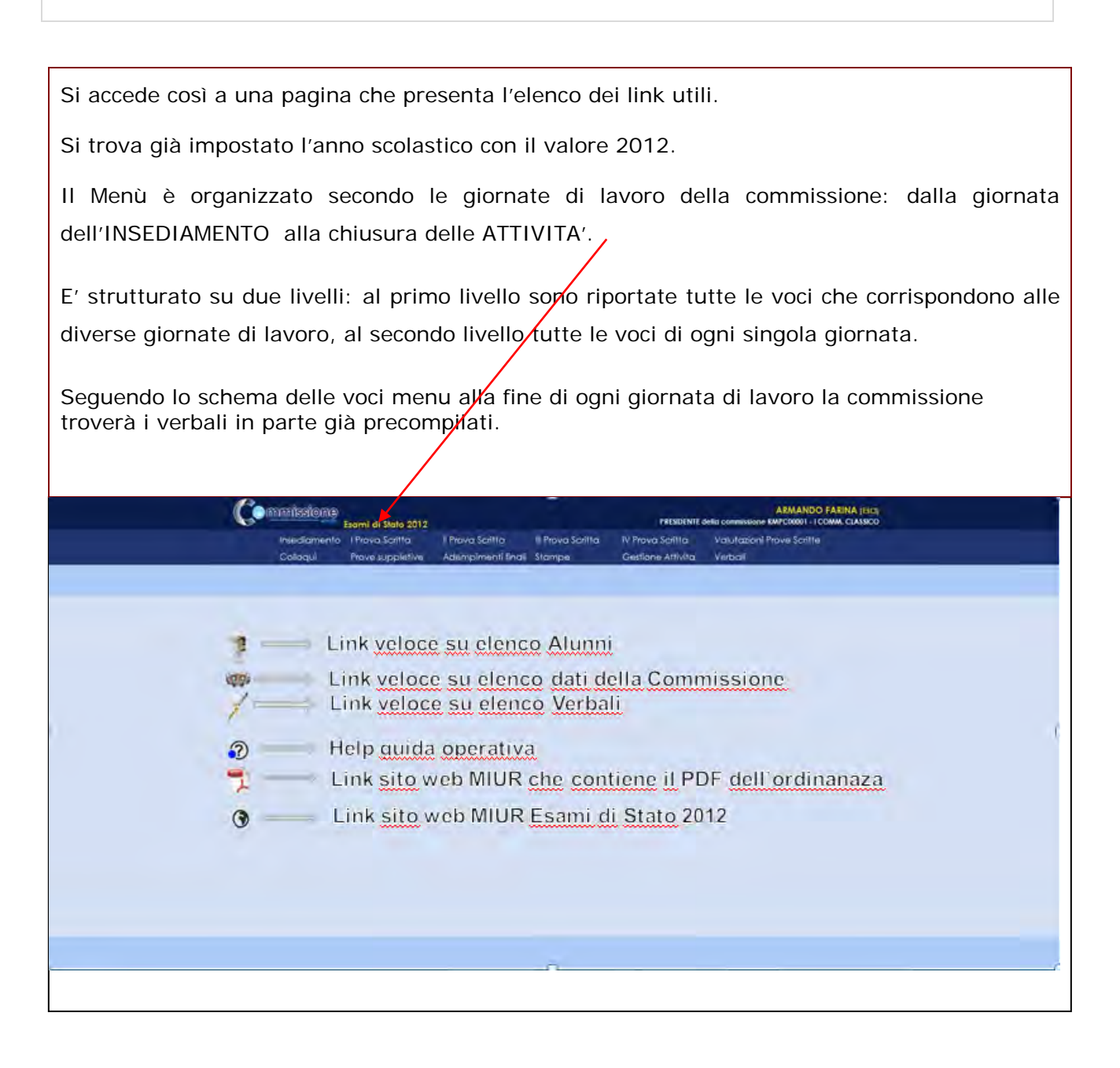

Il Menù è organizzato secondo le giornate di lavoro della commissione: dalla giornata dell'INSEDIAMENTO alla chiusura delle ATTIVITA', E' strutturato su due livelli: al primo livello sono riportate tutte le voci che corrispondono alle diverse giornate di lavoro al secondo livello tutte le voci di ogni singola giornata. Il contenuto del menù di secondo livel $\frac{1}{2}$  è visualizzato in base alla voce selezionata, nell'esempio è esposte/le funzioni disponibli selezionando "Insediamento"; Questo menù può essere nascosto con un click sul bordo inferiore. **O FARINA (EN)** 

![](_page_7_Picture_3.jpeg)

In Commissione WEB l'elenco delle funzioni di primo livello è sempre presente durante la navigazione all'interno dell'applicazione.

#### **Guida operativa Commissioni WEB** -<br>MANDO FARINA (1908)<br>MANU JEONA CENTRAL Commission er 1645-2017 # Mora Sprita<br>Proceduration Le funzioni sono organizzate per TAB Il primo è elenca le informazioni principali della **Mokedia** funzione, CONNESANO MISBAO **NGEESE** exines  $\alpha$  is stop. l'ultimo è di supporto per i diagnostici di errore e/o conferme Ø di validazione J inserimento dati. G I TAB intermedi sono dedicati alla visualizzazione ed alla gestione dei dati Processi Announ - Visabas Avenue di dettaglio. In alto, in ogni pagina visitata, resta evidenziato il percorso di navigazione.

## <span id="page-9-0"></span>4. L'applicazione: Struttura e caratteristiche

L'applicazione prevede funzioni a supporto per le varie giornate di lavoro delle commissioni, alcune funzioni sono da valorizzare in più giornate, ma corrispondenti all'attività da svolgere. In particolare la serie di operazioni logicamente organizzate nel menù dell'applicazione web è il seguente:

![](_page_9_Picture_366.jpeg)

#### <span id="page-10-0"></span>**4.1 Insediamento**

![](_page_10_Picture_69.jpeg)

![](_page_10_Picture_4.jpeg)

In Commissione WEB l'elenco delle funzioni di primo livello è sempre presente durante la navigazione all'interno dell'applicazione.

![](_page_10_Picture_6.jpeg)

In alto, in ogni pagina visitata, resta evidenziato il percorso di navigazione.

#### <span id="page-11-0"></span>*4.1.1 Registrazione Assenze Commissari*

La funzione consente di registrare l'assenza di un membro della commissione.

Per ogni assenza bisogna indicare la data di assenza e l'eventuale necessità di sostituzione. Inoltre è possibile registrare la giornata di riferimento in cui c'è l'assenza. Una assenza già registrata può essere modificata, cancellata e visualizzata. Le presenze e le assenze sono riportate automaticamente sui verbali.

![](_page_11_Picture_54.jpeg)

#### <span id="page-12-0"></span>*4.1.2 Attribuzione Ruoli Commissari*

Fra le attività della commissione di esame previste nel giorno dell'insediamento c'è l'attribuzione delle funzioni (ruolo interno) ai membri della commissione. La funzione consente di inserire, modificare e cancellare i ruoli ai componenti della commissione.

Il ruolo viene assegnato selezionando un commissario dall'elenco dei componenti la commissione scegliendolo da una lista precaricata.

Un ruolo può essere assegnato ad un solo membro della commissione.

Un ruolo assegnato ad un componente della commissione può essere modificato o cancellato in qualunque momento.

![](_page_12_Picture_64.jpeg)

#### <span id="page-13-0"></span>*4.1.3 Stampa Dichiarazione Commissario*

La funzione consente la stampa delle dichiarazioni dei componenti della commissione di avere o di non avere vincoli di parentela e di affinità entro il quarto grado, nonchè di avere o di non avere istruito privatamente i candidati della propria Commissione.

![](_page_13_Picture_47.jpeg)

#### <span id="page-14-0"></span>*4.1.4 Visualizza e stampa elenco candidati*

La funzione consente di visualizzare e stampare l'elenco dei candidati all'esame, associati alla commissione di riferimento suddivisi per interni/esterni/abbreviazione per merito.

![](_page_14_Picture_50.jpeg)

![](_page_15_Picture_26.jpeg)

#### <span id="page-16-0"></span>*4.1.5 Visualizza/Stampa Scheda di Presentazione Candidato*

![](_page_16_Picture_3.jpeg)

![](_page_17_Picture_84.jpeg)

#### <span id="page-17-0"></span>*4.1.6 Turni di Vigilanza Prove Scritte*

La funzione consente la registrazione dei turni di vigilanza dei componenti della commissione, per ciascuna classe di esame e per ogni prova scritta prevista.

La definizione dei turni di vigilanza è prevista nel giorno di insediamento della commissione.

Per ogni prova è necessario predisporre turni di vigilanza per l'intera durata prevista dalla prova stessa.

Per ogni turno di vigilanza (ora inizio turno, ora fine turno) viene registrata la presenza di almeno due componenti della commissione.

Ciascun componente della commissione non puo' essere registrato su 2 classi diverse per lo stesso turno.

![](_page_18_Picture_91.jpeg)

#### <span id="page-18-0"></span>*4.1.7 Diario dei Colloqui*

La funzione consente la registrazione del calendario dei colloqui per tutti i candidati delle classi della commissione.

Il diario dei colloqui va costruito in base ai criteri indicati. E' obbligatorio specificare la classe di esame prioritaria, la tipologia di candidati prioritaria (interni/altro), la lettera alfabetica di partenza sorteggiata, la data di inizio colloqui, il numero di colloqui per ogni giornata. Se non vengono adeguatamente valorizzate tutte le voci previste il diario non viene generato.

E' possibile modificare i numeri progressivi dei colloqui di un diario anche dopo la sua prima registrazione e cancellare interamente un diario di colloqui già registrato.

La funzione consente inoltre la stampa del diario (senza l'indicazione del cf) insieme alla data di pubblicazione dei risultati per l'affissione all'albo della scuola.

**Commissione** sami di Stato 2012 Diario **ANDIS AND REACTION**<br>001 - I COMM. CLASSICO CBPC000 **PRESIDENTE della col** Colloqui Insediamento I Prova Scritta Il Prova Scritta Preparazione III Prova Scritta III Prova Scritta IV Prova Scritta - ESABAC Valutazioni Prove Scritte Preparazione Colloqui Valutazione Colloqui Prove Suppletive Adempimenti Finali Stampe Gestione Attivita' Verbali Insediamento » Diario Colloqui Genera Diario Digrio Collogui ٠ Messaggi Data Colloquio **Progr** Candidato Codice Fiscale **Tipo Candidato** Classe 意  $2 -$ **In GENERAL PROPERTY** 09/05/2012 Interno  $5<sub>G</sub>$ ida.  $\frac{1}{2}$ 09/05/2012  $3 -$ Interno  $5<sup>C</sup>$ 09/05/2012  $\sqrt{3}$  $\overline{4}$   $\overline{\bullet}$ **有限度要求的问题的 ABINEWARDTEN** Interno  $5\,\mathrm{G}$ Ź 09/05/2012  $\frac{1}{2}$  $5 -$ **AND DESCRIPTION CARRICORDOS**  $5\,\mathrm{G}$ Interno 0  $\overline{a}$  $\overline{1}$ 10/05/2012 **SHERMAN** Interno  $5<sub>G</sub>$  $\overline{1}$ 10/05/2012  $\vert \Xi \vert$ **SKORFAN** Interno  $5<sup>°</sup>$ 10/05/2012 同  $\overline{2}$   $\overline{\phantom{1}}$  $5\,\mathrm{G}$ **ENURGAN AL AURE DE MÉ** Interno **IE** 10/05/2012  $3 5\,\mathrm{G}$ **SINGLESON NESS** interno  $\Theta$  $\overline{B}$ 10/05/2012  $4 5<sub>G</sub>$ **ORFOTO DELL'ANCIENNE** Interno  $\sim$  18 10/05/2012  $5 -$ -**BERSHARDEN** Interno  $5<sup>c</sup>$ i m **Greenwice** Salva Diario Cancella Diario Genera Commissione Esami di Stato 2012 ESCI CONNECTES PRESIDENTE della commis III Prova Scritta DiarioInsediamento I Prova Scritta Il Prova Scritta Preparazione III Prova Scritta IV Prova Scritta - ESABAC Valutazioni Prove Scritte Preparazione Colloqui Valutazione Colloaui Prove Suppletive Adempimenti Finali stampe Gestione Attivita' Verbali Insediamento » Diario Collaqui Diario Colloqui Genera Diario Messaggi Informazioni Diario 章 Candidati al giorno:  $\frac{1}{3}$ .<br>Data inizio colloqui:  $\overline{\mathbf{a}}$ 卿 Priorita' Classe: 5G - CBPC00101E G Data pubblicazione: Classe 5 G - CBPC00101E 3 Priorita' candidati: Interno Lettera estratta:  $\overline{A}$ ٦  $\Theta$ Genera Diario

#### <span id="page-20-0"></span>*4.1.8 Credito Formativo Candidati Esterni*

La funzione consente di assegnare, modificare e cancellare il credito formativo ad un candidato esterno della commissione. Il credito formativo si somma al credito scolastico totale che in ogni caso non potrà essere maggiore di 25.

![](_page_20_Picture_55.jpeg)

#### <span id="page-21-0"></span>*4.1.9 Stampa Albo Credito Candidati Esterni*

La funzione consente la stampa dell'elenco dei candidati esterni con l'indicazione, per ciascuno di essi, del credito scolastico totale.

![](_page_21_Figure_4.jpeg)

#### <span id="page-21-1"></span>*4.1.10 Gestione Inclusione con Riserva Candidati*

In caso di rilevazione di irregolarità della documentazione di un candidato, la commissione deve poter registrare l'indicazione di prosecuzione con riserva per il candidato: in questo caso il candidato può svolgere le prove di esame seppure con riserva; in seguito la commissione potrà cancellare la riserva sul candidato.

La funzione consente l'inserimento, la modifica e la cancellazione della inclusione con riserva di un candidato.

![](_page_21_Picture_82.jpeg)

![](_page_22_Picture_35.jpeg)

#### <span id="page-23-0"></span>*4.1.11 Verbali*

I verbali saranno aperti in automatico dal sistema e verranno precompilati con tutti i dati previsti. L'utente può aggiornare i verbali e salvarli su proprie cartelle.

L'applicativo consente di inserire la data di pubblicazione e la classe per la quale produrre il verbale, come da esempio pagina successiva.

![](_page_23_Picture_127.jpeg)

I verbali previsti per la giornata dell'**Insediamento** sono :

- 1. **Verbale di consegna al Presidente della Commissione d'esame dei registri, degli stampati, delle chiavi dei locali e della documentazione relativa ai candidati** (Riguarda la commissione)
- 2. **Verbale dell'insediamento e della riunione plenaria delle due Commissioni abbinate, aventi in comune la componente esterna** (Riguarda tutte le clasisi di esame della commissione)
- 3. **Verbale dell'insediamento e della riunione preliminare della Commissione** (Va prodotto per ciascuna classe di esame della commissione)
- 4. **Verbale di prosecuzione della riunione preliminare della Commissione** (Va prodotto per ciascuna classe di esame della commissione)

#### <span id="page-24-0"></span>**4.2 I Prova Scritta**

#### <span id="page-24-1"></span>*4.2.1 Registrazione Assenze Candidati*

E' possibile registrare l'eventuale assenza di un candidato all'esame, per ciascuna prova prevista.

La funzione consente di inserire, modificare e cancellare le assenze dei candidati.

Per poter inserire l'assenza di un candidato è obbligatorio indicare insieme alla data di assenza una tra le opzioni di 'Prova Scelta', 'Sessione Straordinaria' e 'Assenza Ingiustificata'.

In caso di indicazione di partecipazione alla prova suppletiva, il sistema registrerà per l'alunno la data in cui deve sostenere la corrispondente prova suppletiva.

I candidati assenti vengono elencati nei verbali della giornata.

![](_page_24_Figure_9.jpeg)

![](_page_25_Picture_35.jpeg)

#### <span id="page-26-0"></span>*4.2.2 Rilevazione Lavori eTipologia Prova*

La funzione consente di inserire per ciascun candidato la tipologia dei lavori presentati per il colloquio.

Inoltre, per ogni candidato, va registrata la tipologia della traccia scelta per la I prova scritta, selezionandola da una lista precaricata.

![](_page_26_Picture_5.jpeg)

#### <span id="page-27-0"></span>*4.2.3 Gestione Esclusione Candidati*

Nel giorno di ogni prova scritta (ad eccezione della IV), in caso di rilevazione di irregolarità durante la prova, la commissione deve poter registrare l'esclusione del candidato e la motivazione dell'esclusione.

La funzione consente l'inserimento, la modifica e la cancellazione della esclusione di un candidato.

L'esclusione del candidato viene registrata in riferimento a ciascuna prova scritta in cui è stata rilevata l'irregolarità.

![](_page_27_Picture_74.jpeg)

![](_page_28_Picture_29.jpeg)

#### <span id="page-29-0"></span>*4.2.4 Verbali*

I verbali saranno aperti in automatico dal sistema e verranno precompilati con tutti i dati previsti. L'utente può aggiornare i verbali e salvarli su proprie cartelle.

L'applicativo consente di inserire la data di pubblicazione e la classe per la quale produrre il verbale, come da esempio pagina successiva.

![](_page_29_Picture_118.jpeg)

I verbali previsti per la giornata della **I Prova Scritta** sono :

- 1. **Verbale di apertura del plico ministeriale telematico e di consegna dei testi della prima prova scritta** (Va prodotto per ciascuna classe di esame della commissione)
- 2. **Verbale delle operazioni per la formulazione e la scelta delle tracce dei testi**  relativi alla prima prova scritta, nel caso di impossibilita' di utilizzo del plico **telematico e di mancata ricezione della prova d'esame da parte dell'Ufficio Scolastico** (Va prodotto per ciascuna classe di esame della commissione)
- 3. **Verbale delle operazioni relative allo svolgimento della prima prova scritta** (Va prodotto per ciascuna classe di esame della commissione)

#### <span id="page-30-0"></span>**4.3 II Prova Scritta**

#### <span id="page-30-1"></span>*4.3.1 Registrazione Assenze Candidati*

E' possibile registrare l'eventuale assenza di un candidato all'esame.

La funzione consente di inserire, modificare e cancellare le assenze dei candidati.

Per poter inserire l'assenza di un candidato è obbligatorio indicare insieme alla data di assenza una tra le opzioni di 'Prova Scelta', 'Sessione Straordinaria' e 'Assenza Ingiustificata'.

In caso di indicazione di partecipazione alla prova suppletiva, il sistema registrerà per l'alunno la data in cui deve sostenere la corrispondente prova suppletiva.

I candidati assenti vengono elencati nei verbali della giornata.

![](_page_30_Figure_9.jpeg)

![](_page_31_Picture_35.jpeg)

#### <span id="page-32-0"></span>*4.3.2 Rilevazione traccia scelta per candidato*

La funzione consente di registrare la traccia scelta nella II prova per ogni candidato il cui indirizzo di maturità preveda la materia MATEMATICA o LINGUA STRANIERA nella II prova scritta.

In particolare, se la materia della II prova scritta è MATEMATICA, la scelta del candidato sarà selezionabile da una lista contenente i valori Problema 1 o Problema 2; se invece la materia delle II prova scritta è LINGUA STRANIERA , la scelta del candidato sarà selezionabile da una lista contenente le seguenti voci: Francese, Inglese, Russo, Spagnolo, Tedesco, Arabo, Cinese, Ebraico, Giapponese.

In tutti gli altri casi (materia della II prova diversa da Matematica e Lingua Straniera) non è prevista la rilevazione delle tracce scelte.

![](_page_32_Figure_6.jpeg)

![](_page_33_Picture_29.jpeg)

#### <span id="page-34-0"></span>*4.3.3 Gestione Esclusione Candidati*

Nel giorno di ogni prova scritta (ad eccezione della IV), in caso di rilevazione di irregolarità durante la prova, la commissione deve poter registrare l'esclusione del candidato e la motivazione dell'esclusione.

La funzione consente l'inserimento, la modifica e la cancellazione della esclusione di un candidato.

L'esclusione del candidato viene registrata in riferimento a ciascuna prova scritta in cui è stata rilevata l'irregolarità.

![](_page_34_Picture_74.jpeg)

![](_page_35_Picture_29.jpeg)
#### *4.3.4 Verbali*

I verbali saranno aperti in automatico dal sistema e verranno precompilati con tutti i dati previsti. L'utente può aggiornare i verbali e salvarli su proprie cartelle.

L'applicativo consente di inserire la data di pubblicazione e la classe per la quale produrre il verbale, come da esempio pagina successiva.

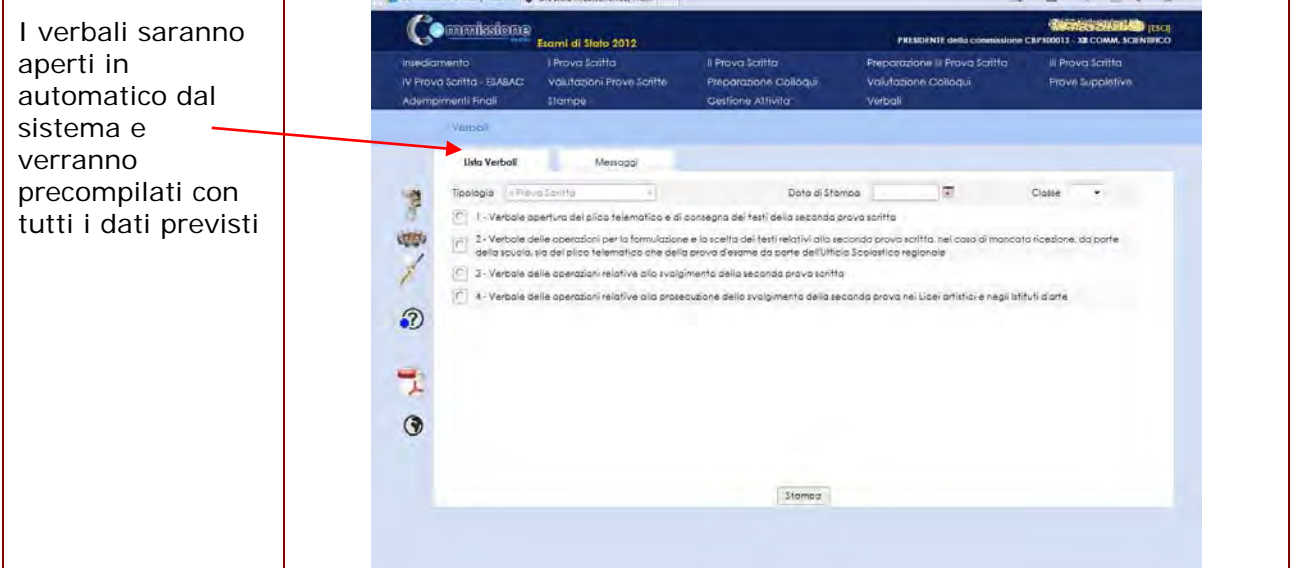

I verbali previsti per la giornata della **II Prova Scritta** sono :

- 1. **Verbale di apertura del plico ministeriale telematico e di consegna dei testi della seconda prova scritta** (Va prodotto per ciascuna classe di esame della commissione)
- 2. **Verbale delle operazioni per la formulazione e la scelta dei testi relativi alla seconda prova scritta, nel caso di mancata ricezione, da parte della scuola, sia del plico telematico che della prova d'esame da parte dell'Ufficio Scolastico regionale** (Va prodotto per ciascuna classe di esame della commissione)
- 1. **Verbale delle operazioni relative allo svolgimento della seconda prova scritta**  (Va prodotto per tutte le le classi di esame della commissione)
- 2. **Verbale delle operazioni relative alla prosecuzione dello svolgimento della seconda prova nei Licei artistici e negli Istituti d'arte** (Va prodotto soltanto per gli Istituti d'Arte e nei Licei Artistici ciascuna classe di esame della commissione)

# **4.4 Preparazione III Prova Scritta**

#### *4.4.1 Diario di Svolgimento e Stampa all'Albo*

La funzione consente di registrare il diario di svolgimento della III prova scritta per ogni classe di esame abbinata alla commissione.

Inoltre consente la stampa del diario di svolgimento per l'affissione all'Albo della scuola

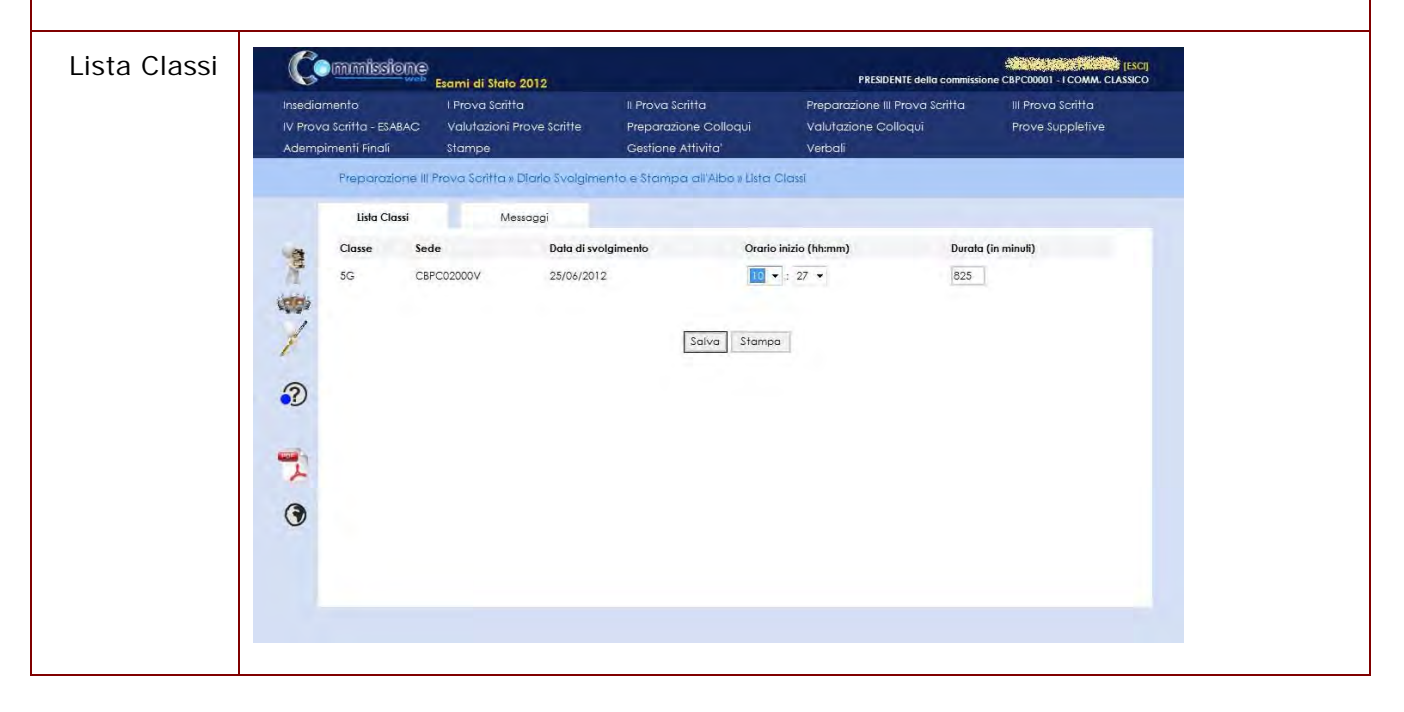

### *4.4.2 Verbali*

I verbali saranno aperti in automatico dal sistema e verranno precompilati con tutti i dati previsti. L'utente può aggiornare i verbali e salvarli su proprie cartelle.

L'applicativo consente di inserire la data di pubblicazione e la classe per la quale produrre il verbale, come da esempio pagina successiva.

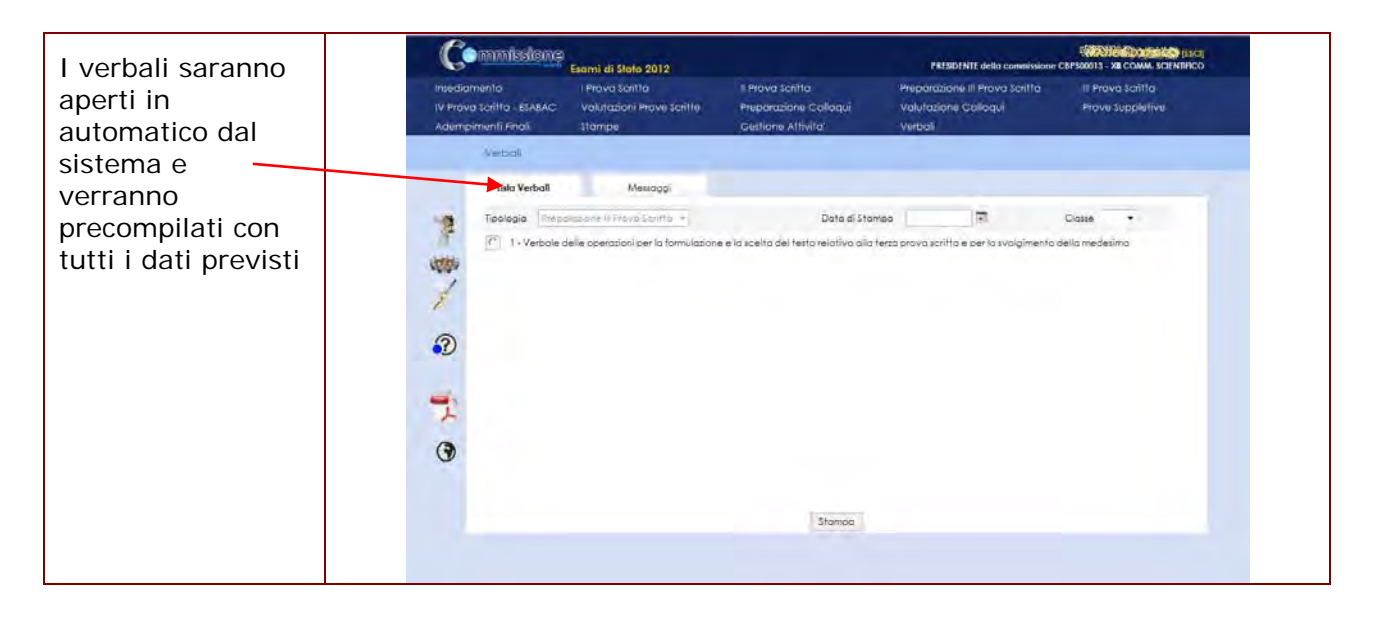

I verbali previsti per la **Preparazione della III Prova Scritta** sono :

1. **Verbale delle operazioni per la formulazione e la scelta del testo relativo alla terza prova scritta e per lo svolgimento della medesima** (Va prodotto per ciascuna classe di esame della commissione)

Δ

## **4.5 III Prova Scritta**

#### *4.5.1 Registrazione Assenze Candidati*

E' possibile registrare l'eventuale assenza di un candidato all'esame.

La funzione consente di inserire, modificare e cancellare le assenze dei candidati.

Per poter inserire l'assenza di un candidato è obbligatorio indicare insieme alla data di assenza una tra le opzioni di 'Prova Scelta', 'Sessione Straordinaria' e 'Assenza Ingiustificata'.

In caso di indicazione di partecipazione alla prova suppletiva, il sistema registrerà per l'alunno la data in cui deve sostenere la corrispondente prova suppletiva.

I candidati assenti vengono elencati nei verbali della giornata.

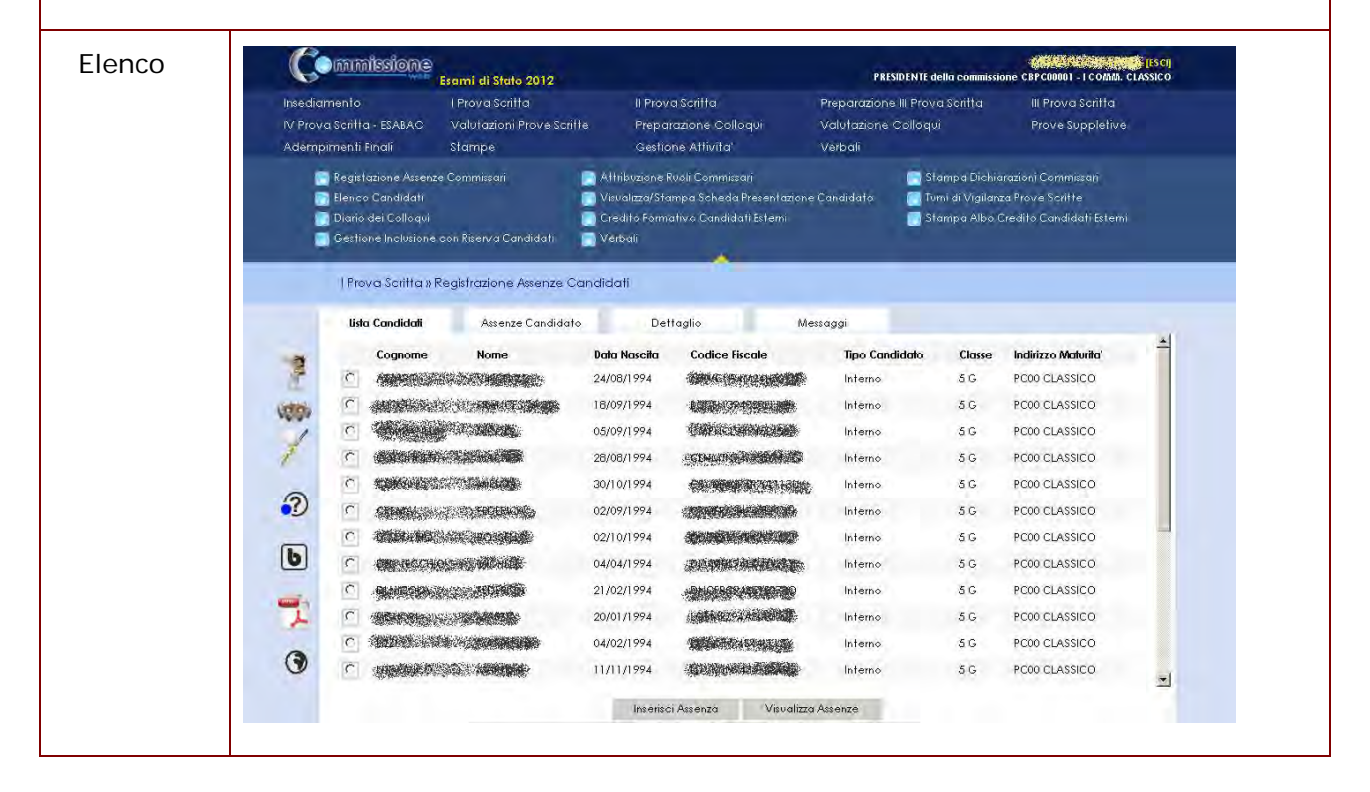

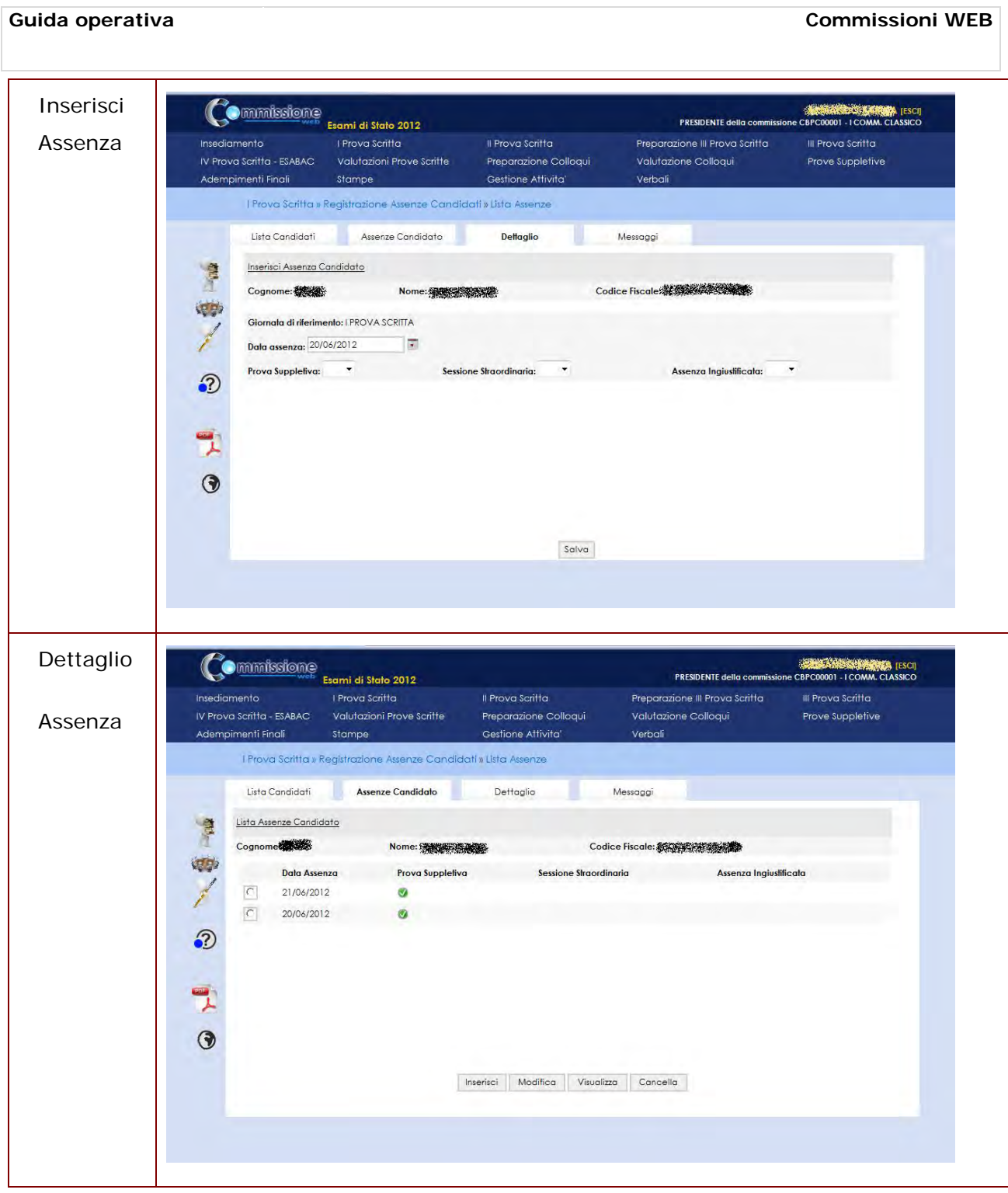

### *4.5.2 Rilevazione materie e tipologia della prova*

La funzione consente di registrare la tipologia della III prova scritta e le materie coinvolte per ogni classe di esame.

Una volta scelta la classe dalla lista delle classi di esame,le materie coinvolte nella III prova scritta sono selezionabili da un elenco contenente tutte le materie previste per gli indirizzi di maturità della classe di riferimento.

E' possibile scegliere al massimo 5 materie.

Per ogni classe di esame la tipologia della III prova scritta è selezionabile da un elenco contenente tutte le tipologie previste, censite in una anagrafica centralizzata ed è un dato obbligatorio.

La tipologia di prova prescelta dalla commissione per la classe è quella su cui ogni candidato, appartenente alla classe di esame, sarà valutato.

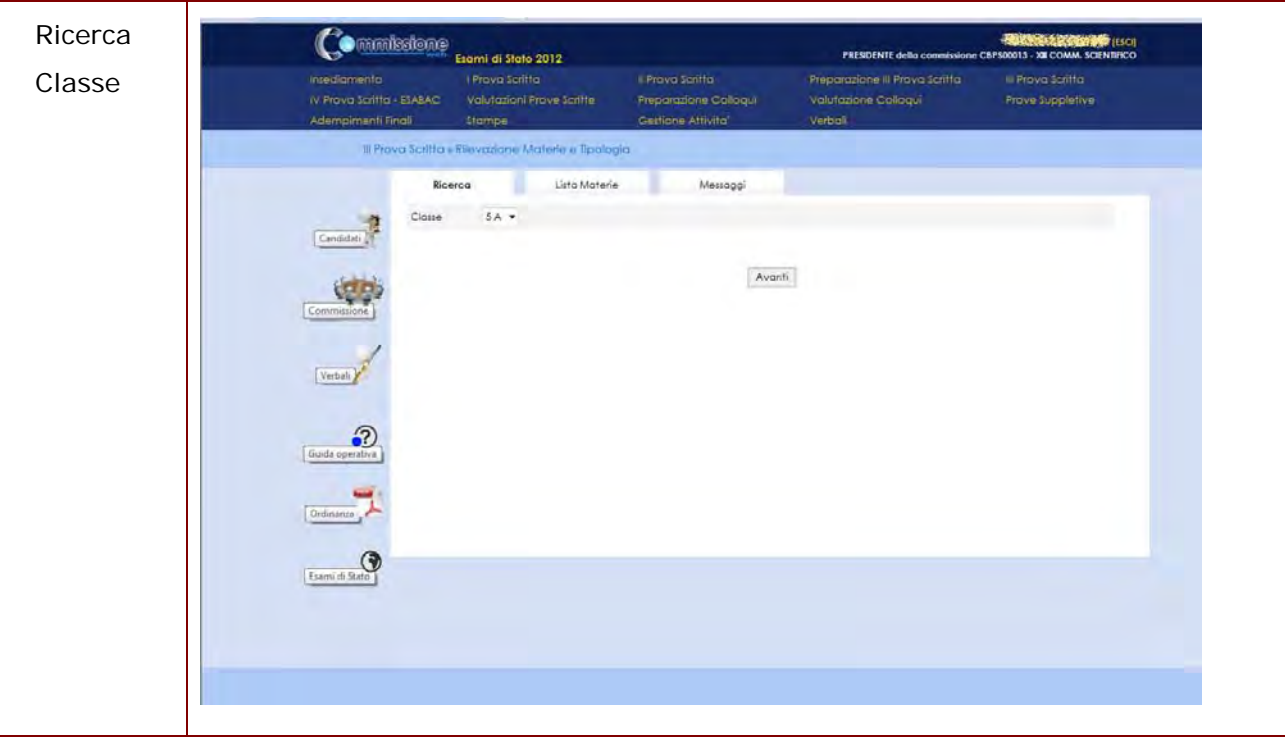

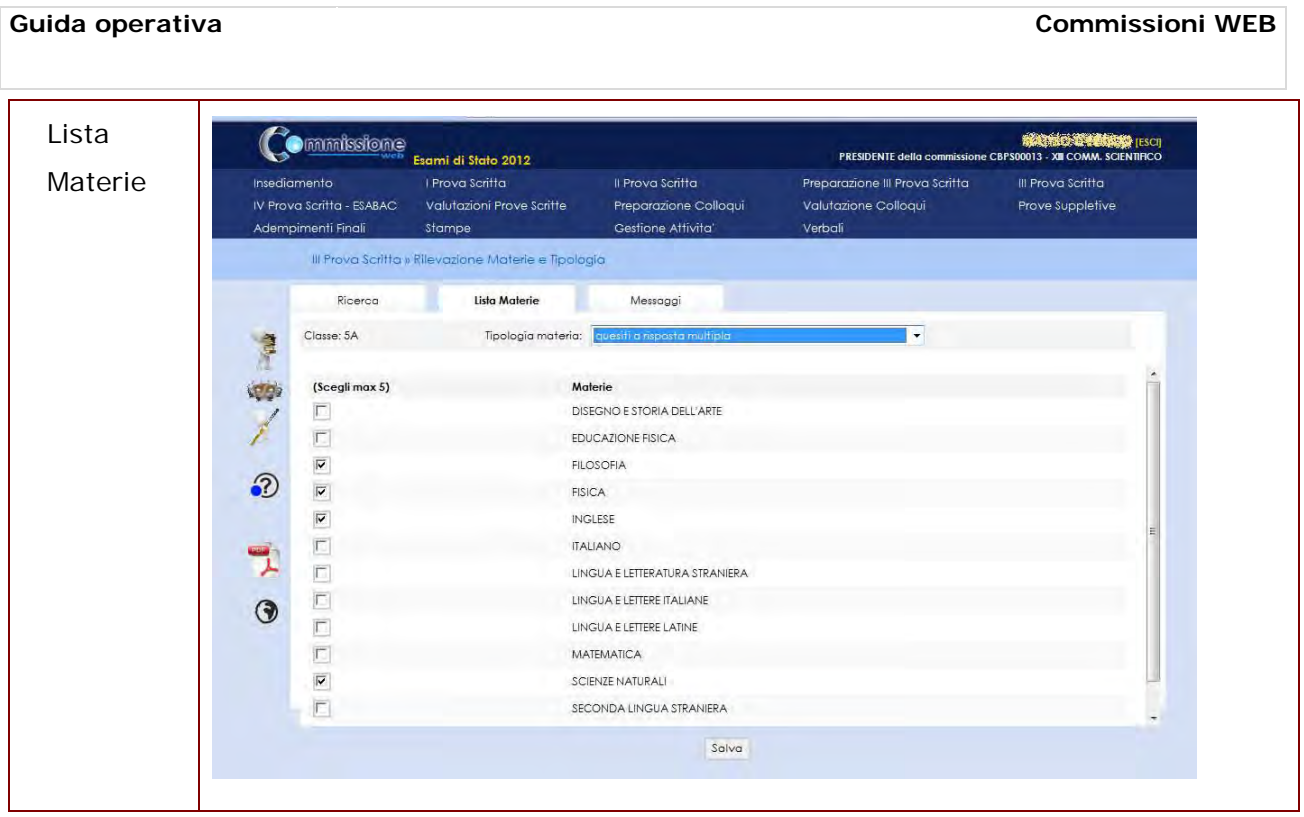

### *4.5.3 Gestione Esclusione Candidati*

Nel giorno della prova scritta, in caso di rilevazione di irregolarità durante la prova, la commissione deve poter registrare l'esclusione del candidato e la motivazione dell'esclusione. La funzione consente l'inserimento, la modifica e la cancellazione della esclusione di un candidato.

L'esclusione del candidato viene registrata in riferimento alla prova scritta in cui è stata rilevata l'irregolarità.

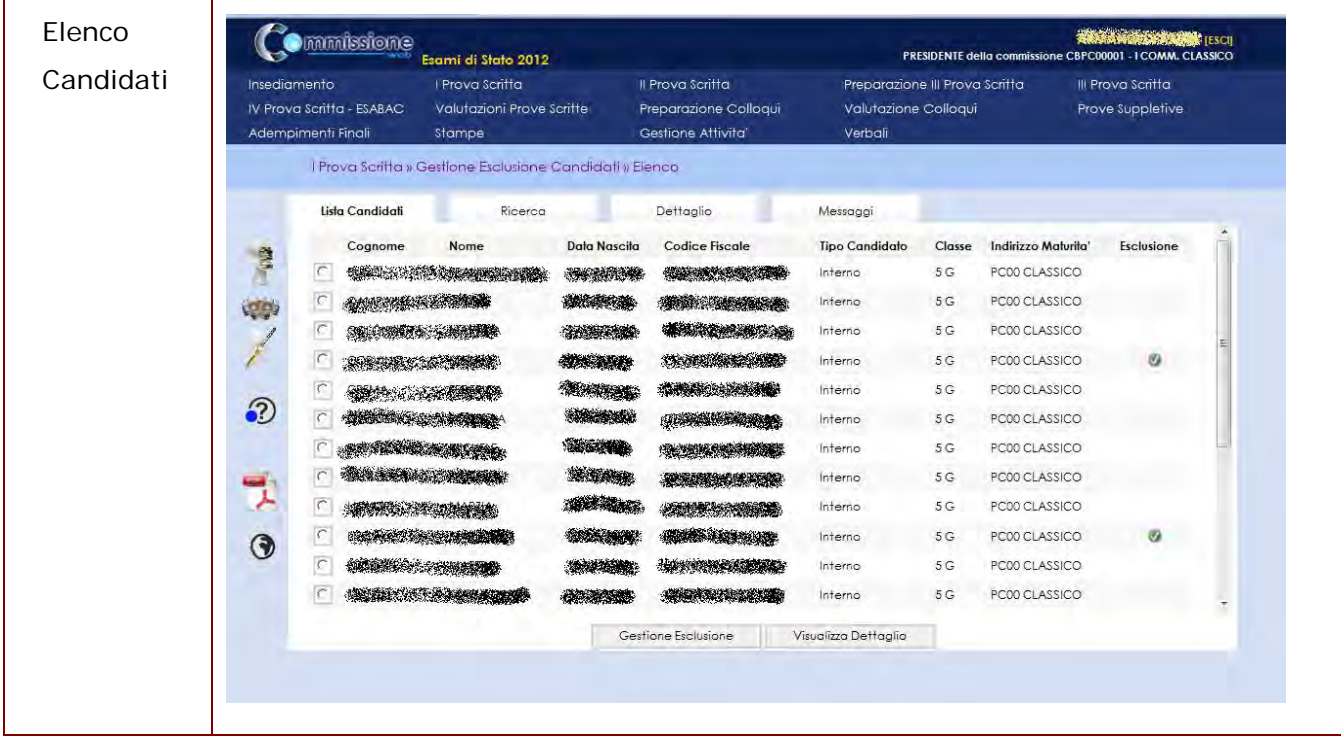

![](_page_43_Picture_35.jpeg)

#### *4.5.4 Verbali*

I verbali saranno aperti in automatico dal sistema e verranno precompilati con tutti i dati previsti. L'utente può aggiornare i verbali e salvarli su proprie cartelle.

L'applicativo consente di inserire la data di pubblicazione e la classe per la quale produrre il verbale, come da esempio pagina successiva.

![](_page_44_Picture_5.jpeg)

I verbali previsti per la giornata della **III Prova Scritta** sono :

1. **Verbale della prosecuzione e completamento dell'esame degli atti relativi ai candidati, dei documenti trasmessi dal consiglio di classe e delle operazioni relative alla definizione della struttura della terza prova scritta** ((Va prodotto per ciascuna classe di esame della commissione)

![](_page_44_Picture_8.jpeg)

# **4.6 IV Prova Scritta – ESABAC**

#### *4.6.1 Registrazione Assenze Candidati*

E' possibile registrare l'eventuale assenza di un candidato all'esame.

La funzione consente di inserire, modificare e cancellare le assenze dei candidati.

Per poter inserire l'assenza di un candidato è obbligatorio indicare insieme alla data di assenza una tra le opzioni di 'Prova Scelta', 'Sessione Straordinaria' e 'Assenza Ingiustificata'.

In caso di indicazione di partecipazione alla prova suppletiva, il sistema registrerà per l'alunno la data in cui deve sostenere la corrispondente prova suppletiva.

I candidati assenti vengono elencati nei verbali della giornata.

![](_page_45_Figure_9.jpeg)

![](_page_46_Picture_35.jpeg)

### *4.6.2 Verbali*

I verbali saranno aperti in automatico dal sistema e verranno precompilati con tutti i dati previsti. L'utente può aggiornare i verbali e salvarli su proprie cartelle.

L'applicativo consente di inserire la data di pubblicazione e la classe per la quale produrre il verbale, come da esempio pagina successiva.

![](_page_47_Picture_134.jpeg)

I verbali previsti per la giornata della **IV Prova Scritta** sono :

- 1. **Verbale della prosecuzione e completamento dell'esame degli atti relativi ai candidati, dei documenti trasmessi dal consiglio di classe e delle operazioni relative alla definizione della struttura della terza prova scritta** (Va prodotto per ciascuna classe di esame della commissione)
- 2. **Verbale della riunione della Commissione d'esame relativa all'attribuzione del voto finale ed alla certificazione per l'esame ESABAC** ( è previsto laddove sia presente il progetto ESABAC. Va prodotto per cascuna classe di esame della commissione, con indirizzo di maturità relatiovo al progetto ESABAC)
- 3. **Verbale della riunione della Commissione d'esame relativa all'attribuzione del voto finale ed alla certificazione (Modello ESABAC)** ( è previsto laddove sia presente il progetto ESABAC. Va prodotto per tutte le le classi di esame della commissione, con indirizzo di maturità relatiovo al progetto ESABAC)

# **4.7 Valutazioni Prove Scritte**

#### *4.7.1 Inserimento punteggi*

La funzione consente di inserire per un candidato presente in tutte le prove scritte le valutazioni su tutte le prove scritte sostenute.

Le prove scritte valutabili sono: prima, seconda e terza. La valutazione della IV prova-ESABAC non viene acquisita dal sistema.

Nel caso in cui un candidato abbia partecipato ad una prova suppletiva, egli sarà valutato sulla prova scritta corrispondente (ad esempio, la valutazione della prima prova suppletiva verrà registrata dalla commissione come valutazione della prima prova scritta). Tale comportamento del sistema verrà segnalato all'utente mediante una nota informativa.

Non deve essere consentito registrare la valutazione di un candidato su una prova nel caso in cui sia stato assente sia nella giornata della prova che in quella della corrispondente prova suppletiva.

Le valutazioni delle prove scritte di un candidato escluso per irregolarità in una prova possono essere registrate ma soltanto relativamente alle prove scritte eventualmente sostenute nelle giornate precedenti l'esclusione.

La commissione deve indicare il punteggio assegnato al candidato che può assumere un valore intero compreso tra 1 e 15, estremi inclusi. Inoltre la commissione deve indicare l'eventuale giudizio di unanimità scegliendo tra le opzioni: unanimità e maggioranza.

Il sistema visualizzerà l'informazione relativa ad una eventuale assenza del candidato nel giorno della prova scritta in oggetto.

La Funzionalità di Gestione Punteggi sarà accessibile solo dopo la conclusione della III Prova Scritta.

![](_page_48_Figure_12.jpeg)

![](_page_49_Picture_63.jpeg)

# *4.7.2 Stampa Albo Prove Scritte*

La funzione consente di stampare per ogni classe di esame l'elenco dei candidati con il punteggio delle singole prove ed il punteggio totale ottenuto nelle prove scritte.

Nell'elenco stampato non sono presenti i candidati esclusi.

![](_page_50_Picture_0.jpeg)

# *4.7.3 Verbali*

I verbali saranno aperti in automatico dal sistema e verranno precompilati con tutti i dati previsti. L'utente può aggiornare i verbali e salvarli su proprie cartelle.

L'applicativo consente di inserire la data di pubblicazione e la classe per la quale produrre il verbale, come da esempio pagina successiva.

![](_page_51_Picture_78.jpeg)

I verbali previsti per le **Valutazioni Prove Scritte** sono :

- 1. **Verbale di inizio delle operazioni di correzione e di valutazione delle prove scritte** (Va prodotto per ciascuna classe di esame della commissione)
- 2. **Verbale di prosecuzione della correzione e della valutazione delle prove scritte** (Va prodotto per ciascuna classe di esame della commissione)

 $\blacktriangle$ 

# **4.8 Preparazione Colloqui**

#### *4.8.1 Verbali*

I verbali saranno aperti in automatico dal sistema e verranno precompilati con tutti i dati previsti. L'utente può aggiornare i verbali e salvarli su proprie cartelle.

L'applicativo consente di inserire la data di pubblicazione e la classe per la quale produrre il verbale, come da esempio pagina successiva.

![](_page_52_Picture_103.jpeg)

I verbali previsti per la **Preparazione Colloqui** sono :

1. **Verbale riguardante l'individuazione delle modalita' di svolgimento del colloquio e dei criteri di conduzione e di valutazione dello stesso nonche' l'eventuale prosecuzione e completamento dell'esame dei fascicoli e dei curricoli dei candidati** (Va prodotto per ciascuna classe di esame della commissione)

 $\blacktriangle$ 

# **4.9 Valutazione Colloqui**

#### *4.9.1 Registrazione Assenze Candidati*

E' possibile registrare l'eventuale assenza di un candidato all'esame.

La funzione consente di inserire, modificare e cancellare le assenze dei candidati.

Per poter inserire l'assenza di un candidato è obbligatorio indicare insieme alla data di assenza una tra le opzioni di 'Prova Scelta', 'Sessione Straordinaria' e 'Assenza Ingiustificata'.

In caso di indicazione di partecipazione alla prova suppletiva, il sistema registrerà per l'alunno la data in cui deve sostenere la corrispondente prova suppletiva.

I candidati assenti vengono elencati nei verbali della giornata.

![](_page_53_Picture_66.jpeg)

![](_page_54_Picture_35.jpeg)

### *4.9.2 Valutazioni*

La funzione consente per ogni candidato di registrare le valutazioni del colloquio sostenuto.

E' possibile inserire la valutazione del colloquio di un candidato soltanto dopo avere inserito le valutazioni di tutte le prove scritte sostenute, a meno di eventuali assenze o esclusioni. Un candidato che risulti ecluso in uno delle prove scritte non potrà essere valutato.

La commissione deve indicare il punteggio assegnato al candidato che può assumere un valore intero compreso tra 1 e 30, estremi inclusi. Inoltre la commissione deve indicare la data del colloquio (la funzione proporrà inizialmente la data prevista nel diario dei colloqui) ed il giudizio di unanimità.

In caso di non unanimità, la funzione prevede obbligatoriamente l'acquisizione del punteggio proposto da ciascun componente della commissione (numero intero compreso tra 1 e 30, estremi inclusi) e la sua motivazione.

![](_page_55_Picture_72.jpeg)

![](_page_56_Picture_89.jpeg)

### *4.9.3 Verbali*

I verbali saranno aperti in automatico dal sistema e verranno precompilati con tutti i dati previsti. L'utente può aggiornare i verbali e salvarli su proprie cartelle.

L'applicativo consente di inserire la data di pubblicazione e la classe per la quale produrre il verbale, come da esempio pagina successiva.

![](_page_56_Picture_90.jpeg)

I verbali previsti per i **Colloqui** sono :

1. **Verbale relativo allo svolgimento dei colloqui** (Va prodotto per ciascuna classe di esame della commissione)

2. **Verbale relativo all'attribuzione dei punteggi dei colloqui** (Va prodotto per ciascuna classe di esame della commissione)

# **4.10 Prove Suppletive**

#### *4.10.1 Registrazione Assenze Candidati*

E' possibile registrare l'eventuale assenza di un candidato all'esame.

La funzione consente di inserire, modificare e cancellare le assenze dei candidati.

Per poter inserire l'assenza di un candidato è obbligatorio indicare insieme alla data di assenza una tra le opzioni di 'Prova Scelta', 'Sessione Straordinaria' e 'Assenza Ingiustificata'.

In caso di indicazione di partecipazione alla prova suppletiva, il sistema registrerà per l'alunno la data in cui deve sostenere la corrispondente prova suppletiva.

I candidati assenti vengono elencati nei verbali della giornata.

![](_page_58_Figure_9.jpeg)

![](_page_59_Picture_72.jpeg)

### *4.10.2 Gestione Esclusione Candidati*

Nel giorno di ogni prova scritta (ad eccezione della IV), in caso di rilevazione di irregolarità<br>durante la prova, ila commissione deve poter registrare l'esclusione del candidato e la la commissione deve poter registrare l'esclusione del candidato e la motivazione dell'esclusione.

La funzione consente l'inserimento, la modifica e la cancellazione della esclusione di un candidato.

L'esclusione del candidato viene registrata in riferimento alla prova suppletiva in cui è stata rilevata l'irregolarità.

![](_page_60_Figure_0.jpeg)

![](_page_61_Picture_29.jpeg)

### *4.10.3 Verbali*

I verbali saranno aperti in automatico dal sistema e verranno precompilati con tutti i dati previsti. L'utente può aggiornare i verbali e salvarli su proprie cartelle.

L'applicativo consente di inserire la data di pubblicazione e la classe per la quale produrre il verbale, come da esempio pagina successiva.

![](_page_62_Picture_5.jpeg)

I verbali previsti per le **Prove Suppletive** sono :

- 1. **Verbale di apertura del plico ministeriale telematico e di consegna dei testi della prima prova scritta** (Va prodotto per ciascuna classe di esame della commissione)
- 2. **Verbale delle operazioni per la formulazione e la scelta delle tracce dei testi relativi alla prima prova scritta, nel caso di impossibilita' di utilizzo del plico telematico e di mancata ricezione della prova d'esame da parte dell'Ufficio Scolastico** (Va prodotto per ciascuna classe di esame della commissione)
- 3. **Verbale delle operazioni relative allo svolgimento della prima prova scritta** (Va prodotto per ciascuna classe di esame della commissione)
- 4. **Verbale apertura del plico telematico e di consegna dei testi della seconda prova scritta** (Va prodotto per ciascuna classe di esame della commissione)
- 5. **Verbale delle operazioni per la formulazione e la scelta dei testi relativi alla seconda prova scritta, nel caso di mancata ricezione, da parte della scuola, sia del plico telematico che della prova d'esame da parte dell'Ufficio Scolastico regionale** (Va prodotto per ciascuna classe di esame della commissione)
- 6. **Verbale delle operazioni relative allo svolgimento della seconda prova scritta** (Va prodotto per ciascuna classe di esame della commissione)
- 7. **Verbale delle operazioni relative alla prosecuzione dello svolgimento della seconda prova nei Licei artistici e negli Istituti d'arte** (Va prodotto per ciascuna classe di esame della commissione)
- 8. **Verbale della prosecuzione e completamento dell'esame degli atti relativi ai candidati, dei documenti trasmessi dal consiglio di classe e delle operazioni relative alla definizione della struttura della terza prova scritta** (Va prodotto per ciascuna classe di esame della commissione)

# **4.11 Adempimenti Finali**

### *4.11.1 Valutazione Finale candidato*

La funzione consente la registrazione della votazione finale di ciascun candidato compatibilmente con le sue assenze o eventuali esclusioni.

Una volta selezionato il candidato, la funzione propone in sola visualizzazione il voto finale di esame, calcolato come somma delle valutazioni delle prove scritte e del colloquio, del credito scolastico totale e dell'integrazione al punteggio. Il voto finale di esame non può superare il valore 100.

L'integrazione al punteggio finale può essere assegnata al candidato soltanto se il suo credito scolastico totale è di almeno 15 punti e se la somma delle valutazione delle prove scritte e del colloquio è di almeno 70 punti.

Se al candidato è assegnabile una integrazione, premendo il bottone "Calcola" il voto finale viene ricalcolato in base al valore di integrazione selezionata.

La lode può essere assegnata ai soli candidati con voto finale di esame 100 (senza calcolare l'integrazione del punteggio finale eventualmente assegnata), aventi unanimità di giudizio nella valutazione di tutte le prove scritte, e già in possesso dei requisiti minimi di lodabilità previsti (informazione registrata nel campo "Requisito per la Lode" della scheda di presentazione del candidato, elaborata nel sistema SIDI Esiti Esami di Stato e visualizzata in "Possesso Requisiti per Lode" nella pagina di dettaglio della Valutazione Finale).

![](_page_64_Picture_113.jpeg)

![](_page_65_Picture_60.jpeg)

### *4.11.2 Stampa Albo esito esami*

![](_page_65_Picture_61.jpeg)

### *4.11.3 Verbali*

I verbali saranno aperti in automatico dal sistema e verranno precompilati con tutti i dati previsti. L'utente può aggiornare i verbali e salvarli su proprie cartelle.

L'applicativo consente di inserire la data di pubblicazione e la classe per la quale produrre il verbale, come da esempio pagina successiva.

![](_page_66_Picture_126.jpeg)

I verbali previsti per gli **Adempimenti Finali** sono :

- 1. **Verbale relativo alle prove suppletive d'esame** (Va prodotto per commissione d'esame)
- 2. **Verbale della riunione plenaria delle due Commissioni abbinate aventi in**  comune la componente esterna (Va prodotto per ciascuna classe di esame della commissione)
- 3. **Verbale della riunione della Commissione d'esame relativa all'attribuzione del voto finale ed alla certificazione** (Va prodotto per ciascuna classe di esame della commissione)
- 4. **Verbale della riunione della Commissione destinata agli adempimenti conclusivi delle operazioni d'esame** (Va prodotto per commissione d'esame)
- 5. **Verbale di restituzione dei locali, di documenti, registri e stampati e di consegna del plico al dirigente scolastico dell'Istituto** (Va prodotto per commissione d'esame)

# **4.12 Gestione Attività**

#### *4.12.1 Sblocco Candidati*

Durante le attività della commissione di esame, la segreteria scolastica non può aggiornare i dati relativi alla preparazione dei candidati.

La funzione consente di sbloccare i dati di un candidato per renderli disponibili alla segreteria scolastica per le opportune operazioni di rettifica.

Se l'operazione di sblocco è andata a buon fine il sistema mostrerà il messaggio "Candidato sbloccato con successo".

Con l'operazione di sblocco di un candidato, la commissione non può più operare in aggiornamento sui dati del candidato (assenze, esclusioni, valutazioni, ecc): i dati di presentazione del candidato in questa fase possono essere aggiornati soltanto dalla segreteria scolastica.

Soltanto quando la segreteria avrà terminato le operazioni di rettifica e avrà nuovamente reso disponibili i dati del candidato alla commissione, questa potrà riprendere in gestione il candidato.

![](_page_67_Figure_9.jpeg)

![](_page_68_Picture_40.jpeg)

# *4.12.2 Stampa situazioni anomale*

![](_page_68_Figure_2.jpeg)

### *4.12.3 Chiusura attività*

![](_page_68_Figure_4.jpeg)

## **4.13 Stampe**

### *4.13.1 Stampa Dichiarazione Commissario*

La funzione consente la stampa delle dichiarazioni dei componenti della commissione di avere o di non avere vincoli di parentela e di affinità entro il quarto grado, nonchè di avere o di non avere istruito privatamente i candidati della propria Commissione.

![](_page_69_Picture_64.jpeg)

#### *4.13.2 Stampa Albo Credito Candidati Esterni*

La funzione consente la stampa dell'elenco dei candidati esterni con l'indicazione, per ciascuno di essi, del credito scolastico totale.

|                         |                                                    |                                 | Esami di Stato<br>Credito Scolastico Candidati Esterni | MINISTERO DELL'USTRUZIONE DELL'UNIFERSITÀ E DELLA RICERCA |                                 | Assas September: 2011/1012 |  |
|-------------------------|----------------------------------------------------|---------------------------------|--------------------------------------------------------|-----------------------------------------------------------|---------------------------------|----------------------------|--|
| $\overline{\mathbf{x}}$ | Commissione CBPC00001 -   COMM. CLASSICO<br>County | $N$ and $N$                     | <b>Des Names</b>                                       | Cinc Nassa                                                | <b>Clean Suit</b>               | Credit Seiland             |  |
|                         | 6500<br>150650                                     | <b>WANTED</b><br><b>CURRENT</b> |                                                        | CAMPURATIO<br>CANDIDARYO                                  | 16-calculate<br>1010000000      | -St<br>22                  |  |
|                         |                                                    | 12505201                        |                                                        |                                                           | IL RIVESTRATE DELLA COMMISSIONE |                            |  |
|                         |                                                    |                                 |                                                        |                                                           |                                 |                            |  |

*4.13.3 Elenco Candidati Esclusi*

![](_page_70_Picture_44.jpeg)

![](_page_71_Figure_0.jpeg)

# *4.13.4 Stampa diario Svolgimento III Prova Scritta*

![](_page_71_Picture_2.jpeg)
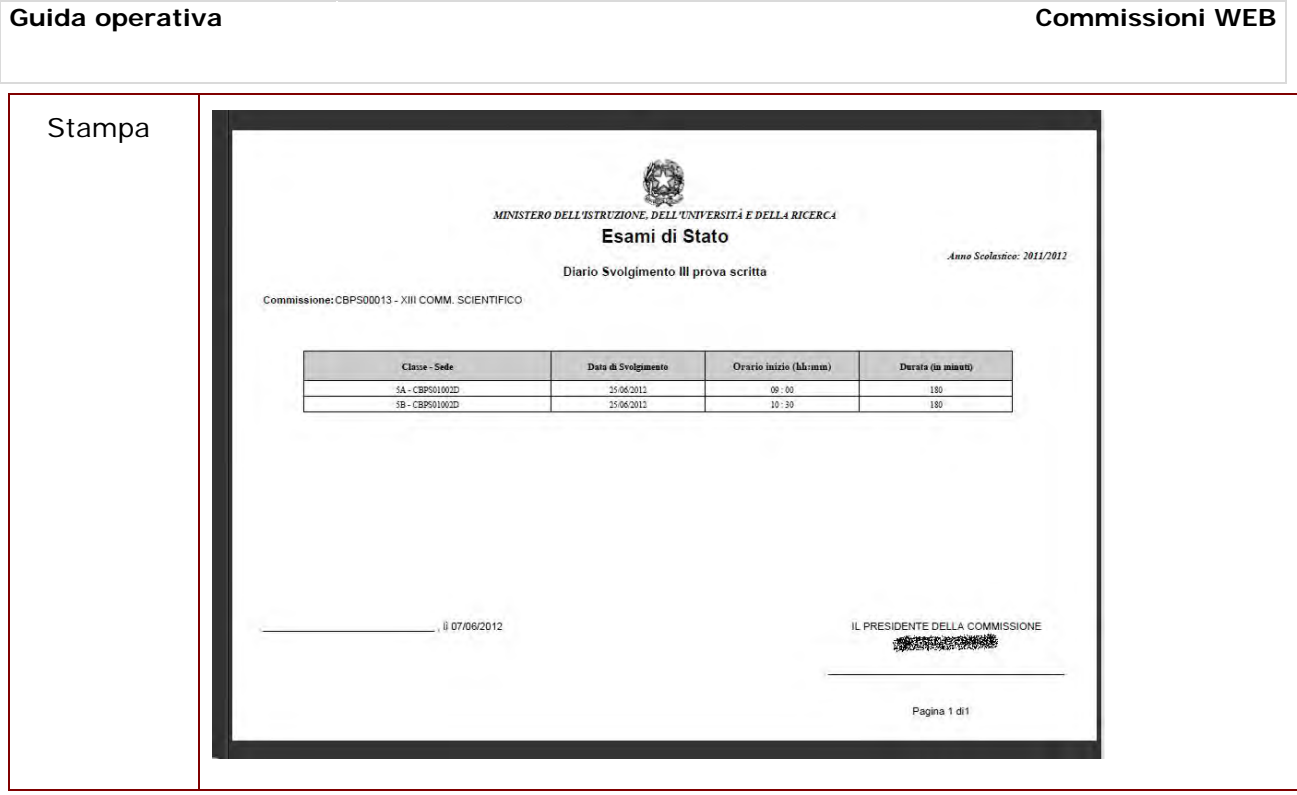

## **4.14 Verbali**

I verbali saranno aperti in automatico dal sistema e verranno precompilati con tutti i dati previsti. L'utente può aggiornare i verbali e salvarli su proprie cartelle.

L'applicativo consente di inserire la data di pubblicazione e la classe per la quale produrre il verbale, come da esempio pagina successiva.

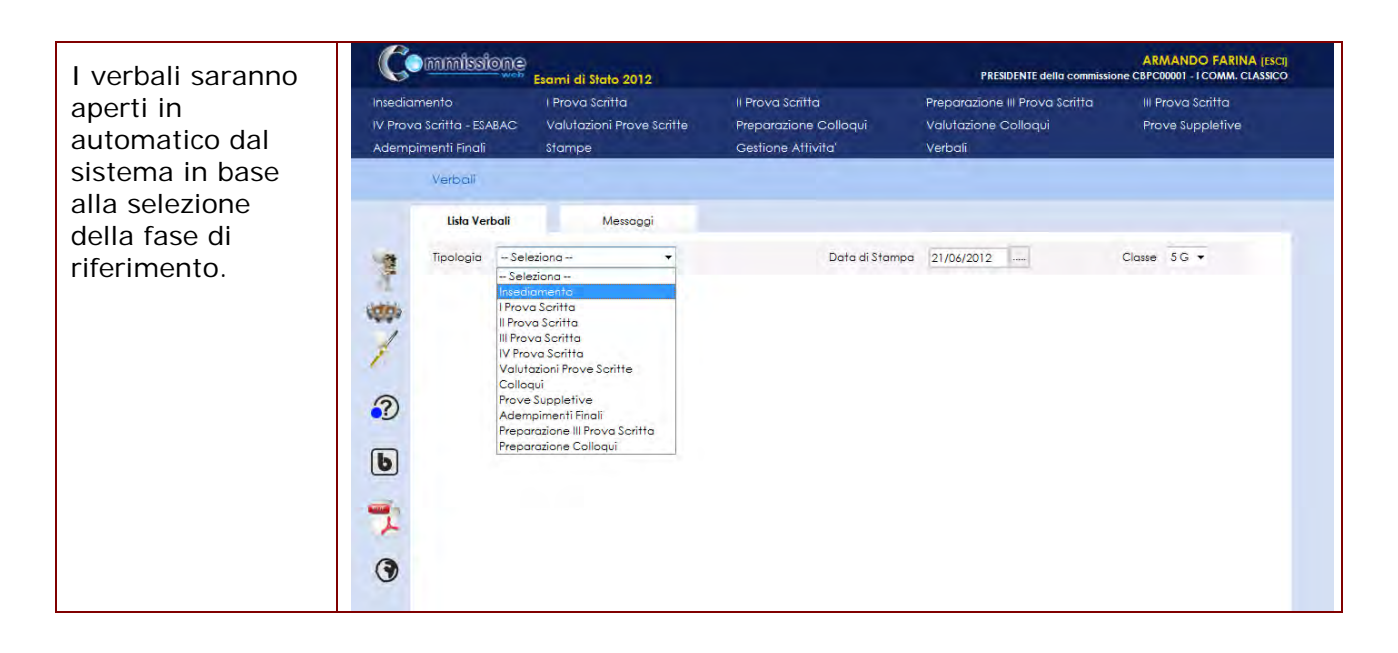

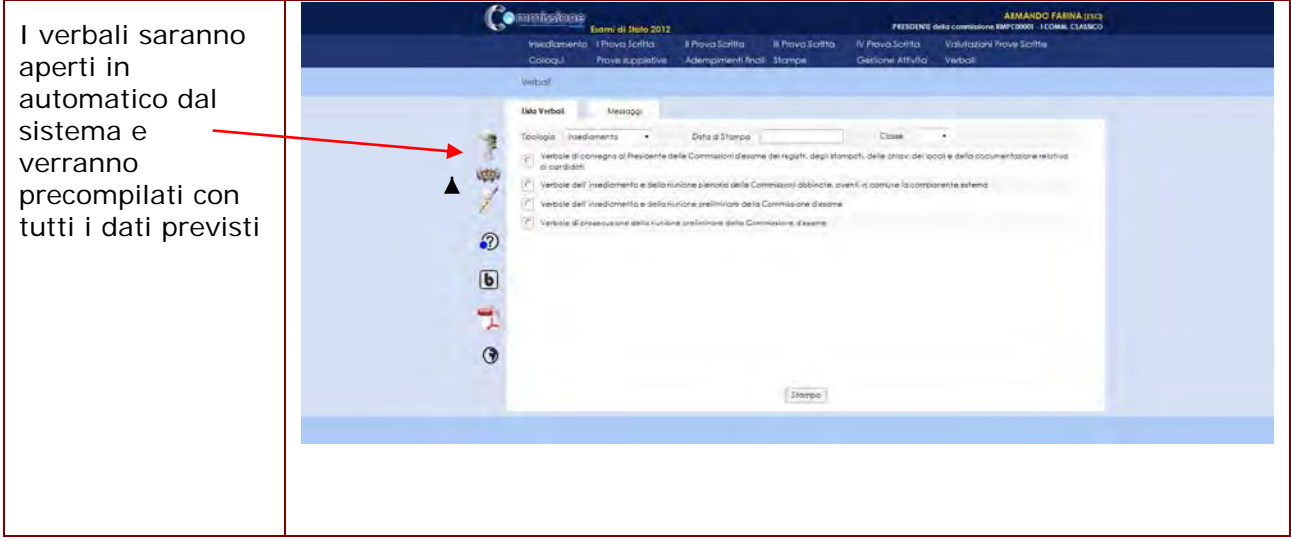

I verbali previsti per la giornata dell'**Insediamento** sono :

- 5. **Verbale di consegna al Presidente della Commissione d'esame dei registri, degli stampati, delle chiavi dei locali e della documentazione relativa ai candidati** (Riguarda la commissione)
- 6. **Verbale dell'insediamento e della riunione plenaria delle due Commissioni abbinate, aventi in comune la componente esterna** (Riguarda tutte le clasisi di esame della commissione)
- 7. **Verbale dell'insediamento e della riunione preliminare della Commissione** (Va prodotto per ciascuna classe di esame della commissione)
- 8. **Verbale di prosecuzione della riunione preliminare della Commissione** (Va prodotto per ciascuna classe di esame della commissione)

I verbali previsti per la giornata della **I Prova Scritta** sono :

- 4. **Verbale di apertura del plico ministeriale telematico e di consegna dei testi della prima prova scritta** (Va prodotto per ciascuna classe di esame della commissione)
- 5. **Verbale delle operazioni per la formulazione e la scelta delle tracce dei testi relativi alla prima prova scritta, nel caso di impossibilita' di utilizzo del plico telematico e di mancata ricezione della prova d'esame da parte dell'Ufficio Scolastico** (Va prodotto per ciascuna classe di esame della commissione)
- 6. **Verbale delle operazioni relative allo svolgimento della prima prova scritta** (Va prodotto per ciascuna classe di esame della commissione)

I verbali previsti per la giornata della **II Prova Scritta** sono :

- 3. **Verbale di apertura del plico ministeriale telematico e di consegna dei testi della seconda prova scritta** (Va prodotto per ciascuna classe di esame della commissione)
- 4. **Verbale delle operazioni per la formulazione e la scelta dei testi relativi alla seconda prova scritta, nel caso di mancata ricezione, da parte della scuola, sia del plico telematico che della prova d'esame da parte dell'Ufficio Scolastico regionale** (Va prodotto per ciascuna classe di esame della commissione)
- 3. **Verbale delle operazioni relative allo svolgimento della seconda prova scritta** (Va prodotto per tutte le le classi di esame della commissione)
- 4. **Verbale delle operazioni relative alla prosecuzione dello svolgimento della seconda prova nei Licei artistici e negli Istituti d'arte** (Va prodotto soltanto per gli Istituti d'Arte e nei Licei Artistici ciascuna classe di esame della commissione)

I verbali previsti per la giornata della **III Prova Scritta** sono :

2. **Verbale della prosecuzione e completamento dell'esame degli atti relativi ai candidati, dei documenti trasmessi dal consiglio di classe e delle operazioni relative alla definizione della struttura della terza prova scritta** ((Va prodotto per ciascuna classe di esame della commissione)

I verbali previsti per la giornata della **IV Prova Scritta** sono :

- 4. **Verbale della prosecuzione e completamento dell'esame degli atti relativi ai candidati, dei documenti trasmessi dal consiglio di classe e delle operazioni relative alla definizione della struttura della terza prova scritta** (Va prodotto per ciascuna classe di esame della commissione)
- 5. **Verbale della riunione della Commissione d'esame relativa all'attribuzione del voto finale ed alla certificazione per l'esame ESABAC** ( è previsto laddove sia presente il progetto ESABAC. Va prodotto per cascuna classe di esame della commissione, con indirizzo di maturità relatiovo al progetto ESABAC)
- 6. **Verbale della riunione della Commissione d'esame relativa all'attribuzione del voto finale ed alla certificazione (Modello ESABAC)** ( è previsto laddove sia presente il progetto ESABAC. Va prodotto per tutte le le classi di esame della commissione, con indirizzo di maturità relatiovo al progetto ESABAC)

I verbali previsti per le **Valutazioni Prove Scritte** sono :

- 3. **Verbale di inizio delle operazioni di correzione e di valutazione delle prove scritte** (Va prodotto per ciascuna classe di esame della commissione)
- 4. **Verbale di prosecuzione della correzione e della valutazione delle prove scritte** (Va prodotto per ciascuna classe di esame della commissione)

I verbali previsti per i **Colloqui** sono :

- 3. **Verbale relativo allo svolgimento dei colloqui** (Va prodotto per ciascuna classe di esame della commissione)
- 4. **Verbale relativo all'attribuzione dei punteggi dei colloqui** (Va prodotto per ciascuna classe di esame della commissione)

I verbali previsti per le **Prove Suppletive** sono :

- 9. **Verbale di apertura del plico ministeriale telematico e di consegna dei testi della prima prova scritta** (Va prodotto per ciascuna classe di esame della commissione)
- 10. **Verbale delle operazioni per la formulazione e la scelta delle tracce dei testi relativi alla prima prova scritta, nel caso di impossibilita' di utilizzo del plico**

**telematico e di mancata ricezione della prova d'esame da parte dell'Ufficio Scolastico** (Va prodotto per ciascuna classe di esame della commissione)

- 11. **Verbale delle operazioni relative allo svolgimento della prima prova scritta** (Va prodotto per ciascuna classe di esame della commissione)
- 12. **Verbale apertura del plico telematico e di consegna dei testi della seconda prova scritta** (Va prodotto per ciascuna classe di esame della commissione)
- 13. **Verbale delle operazioni per la formulazione e la scelta dei testi relativi alla seconda prova scritta, nel caso di mancata ricezione, da parte della scuola, sia del plico telematico che della prova d'esame da parte dell'Ufficio Scolastico regionale** (Va prodotto per ciascuna classe di esame della commissione)
- 14. **Verbale delle operazioni relative allo svolgimento della seconda prova scritta** (Va prodotto per ciascuna classe di esame della commissione)
- 15. **Verbale delle operazioni relative alla prosecuzione dello svolgimento della seconda prova nei Licei artistici e negli Istituti d'arte** (Va prodotto per ciascuna classe di esame della commissione)
- 16. **Verbale della prosecuzione e completamento dell'esame degli atti relativi ai candidati, dei documenti trasmessi dal consiglio di classe e delle operazioni relative alla definizione della struttura della terza prova scritta** (Va prodotto per ciascuna classe di esame della commissione)

I verbali previsti per gli **Adempimenti Finali** sono :

- 6. **Verbale relativo alle prove suppletive d'esame** (Va prodotto per commissione d'esame)
- 7. **Verbale della riunione plenaria delle due Commissioni abbinate aventi in comune la componente esterna** (Va prodotto per ciascuna classe di esame della commissione)
- 8. **Verbale della riunione della Commissione d'esame relativa all'attribuzione del voto finale ed alla certificazione** (Va prodotto per ciascuna classe di esame della commissione)
- 9. **Verbale della riunione della Commissione destinata agli adempimenti conclusivi delle operazioni d'esame** (Va prodotto per commissione d'esame)
- 10. **Verbale di restituzione dei locali, di documenti, registri e stampati e di consegna del plico al dirigente scolastico dell'Istituto** (Va prodotto per commissione d'esame)

I verbali previsti per la **Preparazione della III Prova Scritta** sono :

2. **Verbale delle operazioni per la formulazione e la scelta del testo relativo alla terza prova scritta e per lo svolgimento della medesima** (Va prodotto per ciascuna classe di esame della commissione)

I verbali previsti per la **Preparazione Colloqui** sono :

2. **Verbale riguardante l'individuazione delle modalita' di svolgimento del colloquio e dei criteri di conduzione e di valutazione dello stesso nonche' l'eventuale prosecuzione e completamento dell'esame dei fascicoli e dei curricoli dei candidati** (Va prodotto per ciascuna classe di esame della commissione)

**- 79 -**